# Kakovost izvedbe

**V tem prispevku**

Zadnja sprememba 02/01/2022 2:31 pm CET

Šifrant Kakovosti izvedbe predstavlja seznam uporabniško določenih vrst kakovosti izvedbe delovnih nalogov, ki jih bomo uporabljali v delovnih nalogih.

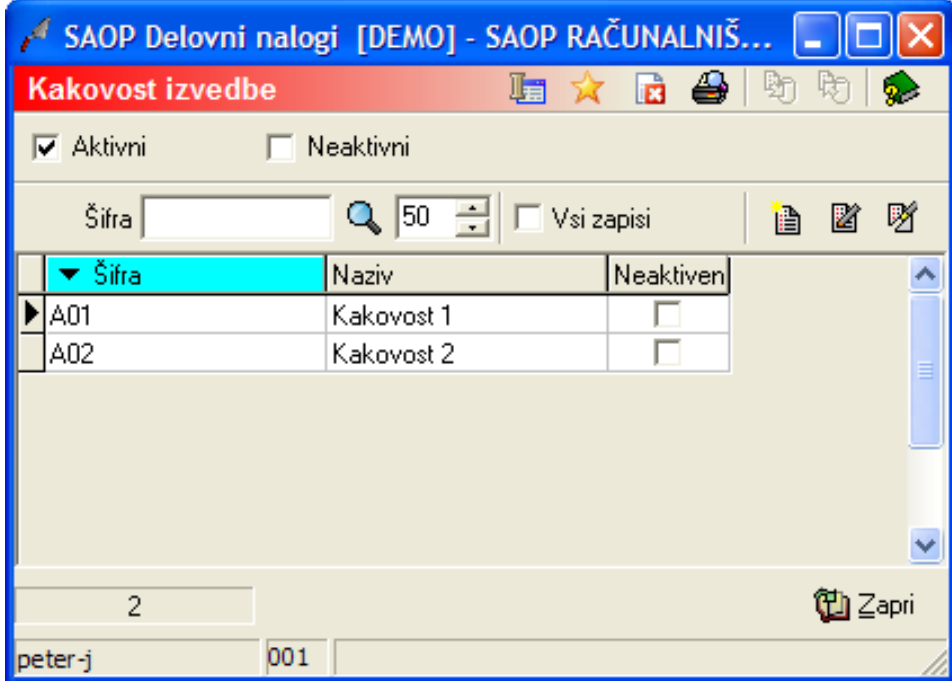

## **Vnos nove Kakovosti izvedbe**

**Ob kliku na gumb <b>B** - **Vnesi zapis (Insert)** se odpre okno *Kakovosti* izvedbe.

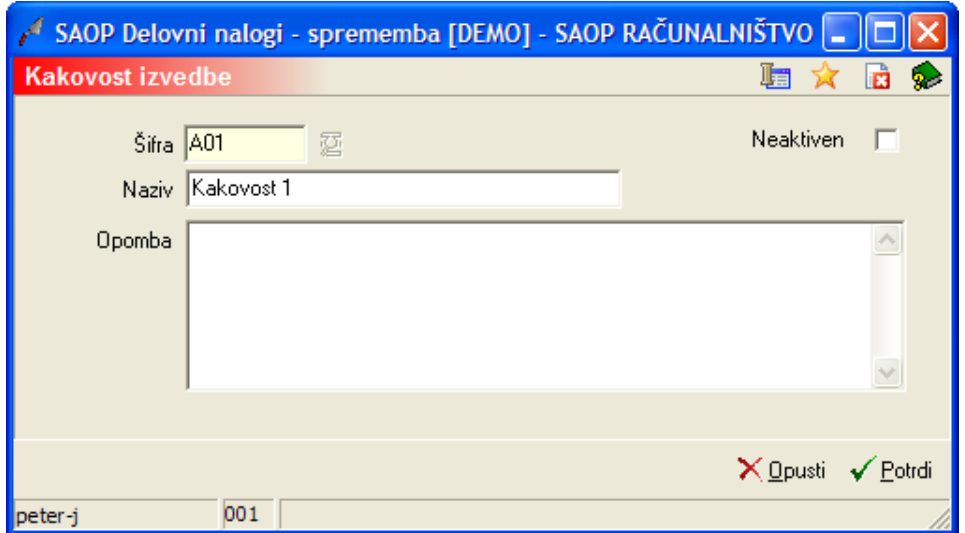

- Šifra vnos šifre kakovosti izvedbe.
- Naziv vnos naziva kakovosti izvedbe.
- Opomba vnos poljubne opombe kakovosti izvedbe.
- Neaktiven v kolikor označimo to opcijo (ü) postane kakovost izvedbe neaktivna.

#### **Urejanje Kakovosti izvedbe**

Kakovosti izvedbe spreminjamo tako, da najprej v preglednici Kakovosti **izvedbe izberemo zapis, nato pa kliknemo na gumb <b>2** - **Popravi zapis (Enter).** Odpre se okno s podatki o i kakovosti.

### **Brisanje Kakovosti izvedbe**

Kakovosti izvedbe brišemo tako, da najprej v preglednici Kakovosti izvedbe

označimo izbrani zapis, nato pa kliknemo na gumb | 2 **Briši zapis (Delete)**. Odpre se okno Potrdi.

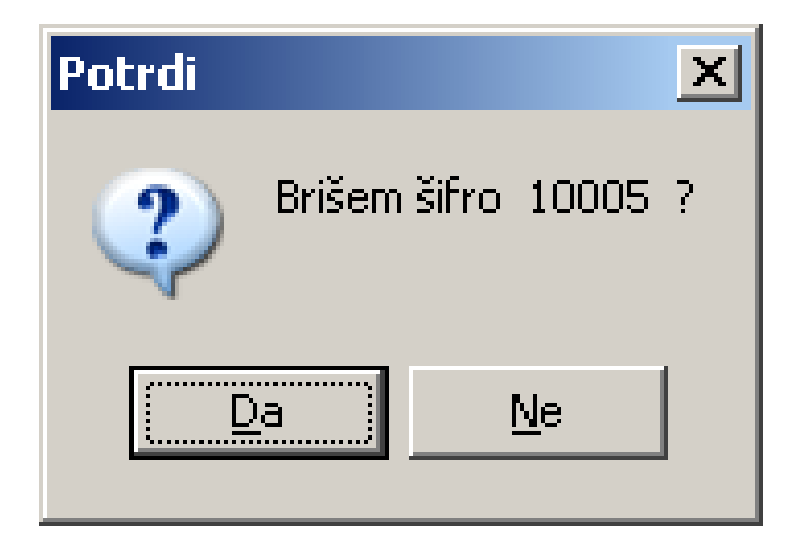

Z »Da« izbrišemo kakovost izvedbe.

V kolikor je Kakovost izvedbe že v uporabi (se že nahaja v delovnih nalogih) brisanje ni mogoče. Pojavi se naslednje obvestilo:

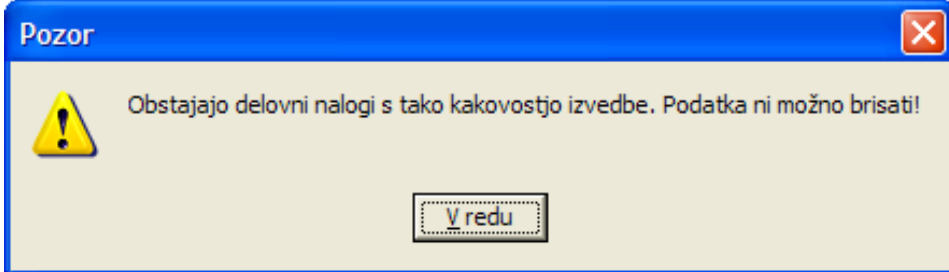

## **Tiskanje kakovosti izvedbe**

Podatke o Kakovostih izvedbe natisnemo na tiskalniku ob kliku na gumb

- **Izpis šifranta (Ctrl P)** . Odpre se naslednje okno:

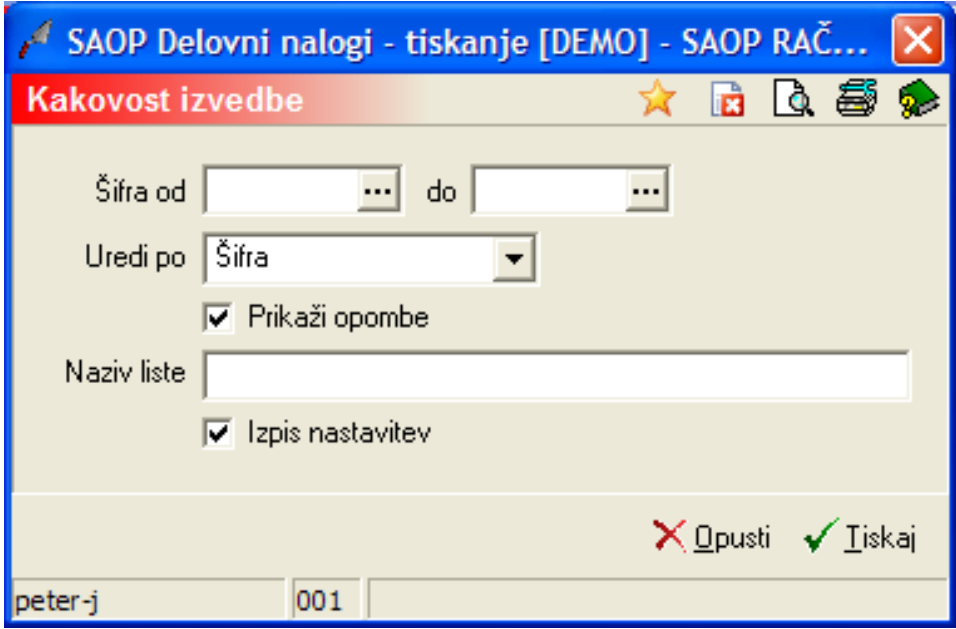

- Šifra od do vpišemo oziroma izberemo šifre kakovosti za katere bi se izpisali podatki.
- Uredi po izberemo kako bodo v izpisu razvrščeni zapisi: po šifri ali po nazivu.
- Prikaži opombe če je polje označeno (ü) se bodo na izpisu pojavile tudi opombe kakovosti.
- Naziv liste vpišemo ime liste, ki se bo natisnilo v glavi izpisa.
- Izpis nastavitev izberemo (ü) ali se na koncu liste izpišejo nastavitveni podatki tiskanja ali ne.